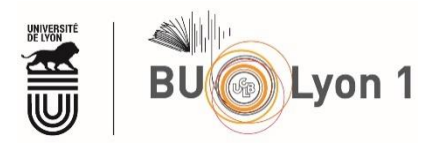

# Trouver des articles en Sciences et Techniques

## **Tutoriel**

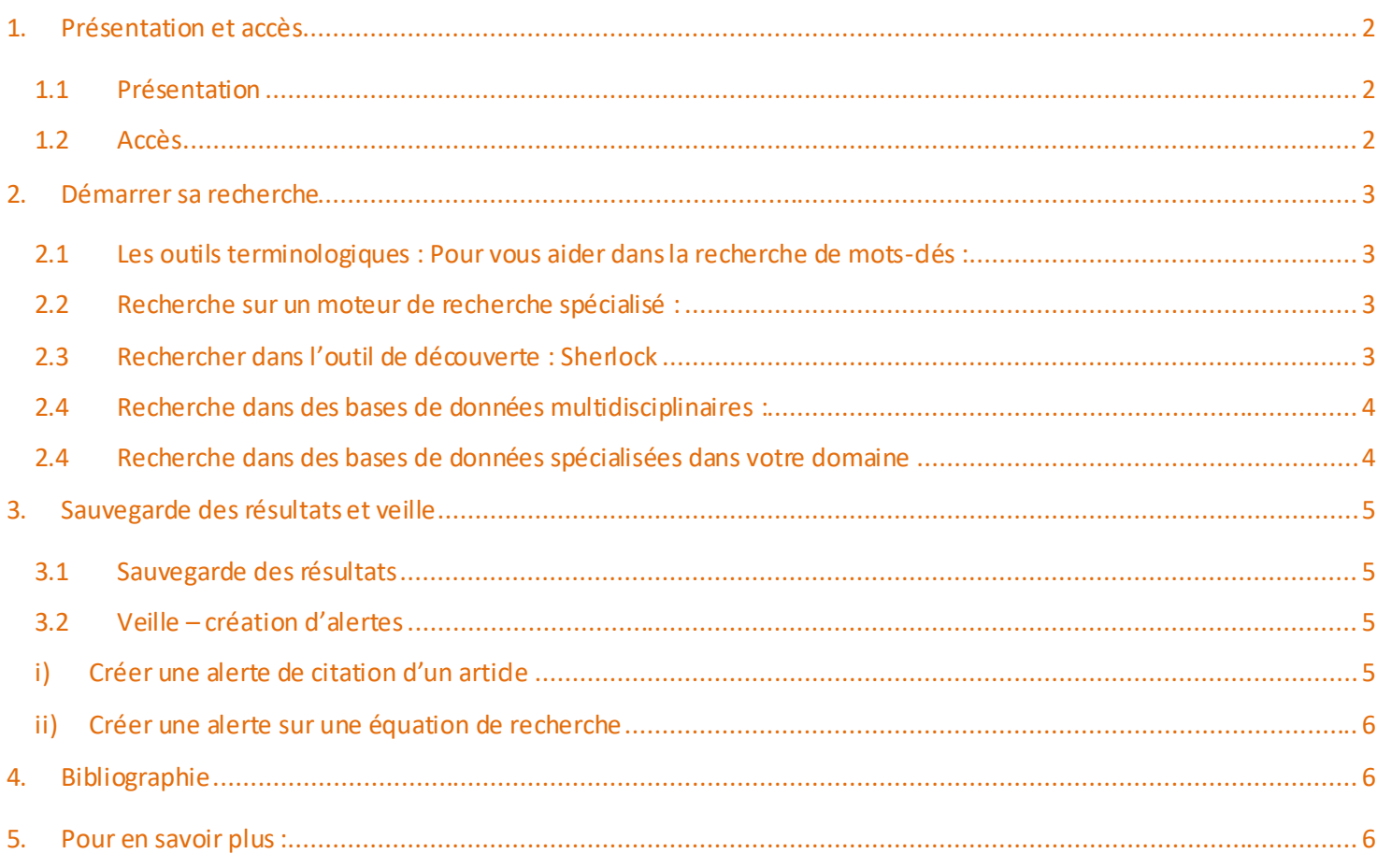

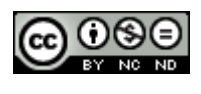

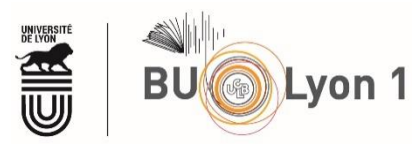

## <span id="page-1-0"></span>1. Présentation et accès

## 1.1 Présentation

<span id="page-1-1"></span>Avant de débuter une recherche bibliographique, il convient de travailler sur le périmètre du sujet (**cerner votre sujet**) etla **recherche des mots-clés**(termes principaux en français et en anglais).

Pour vous aider dans votre démarche, nous vous conseillons d'étudier le tutoriel d'autoformation [DocAdHoc](https://clarolineconnect.univ-lyon1.fr/workspaces/69348/open/tool/home#/tab/-1spiralconnect.univ-lyon1.fr/webapp/course/course.html?id=6964740)

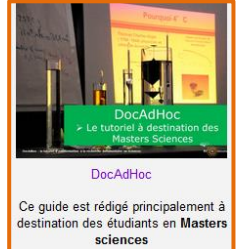

#### 1.2 Accès

<span id="page-1-2"></span>À partir du portail documentaire de Lyon 1 :<http://portaildoc.univ-lyon1.fr/> Onglet *: Les Collections -> [Trouver des documents](https://portaildoc.univ-lyon1.fr/les-collections/trouver-des-documents/bases-de-donnees-652860.kjsp?RH=1464709239373)* → B*ases de données*

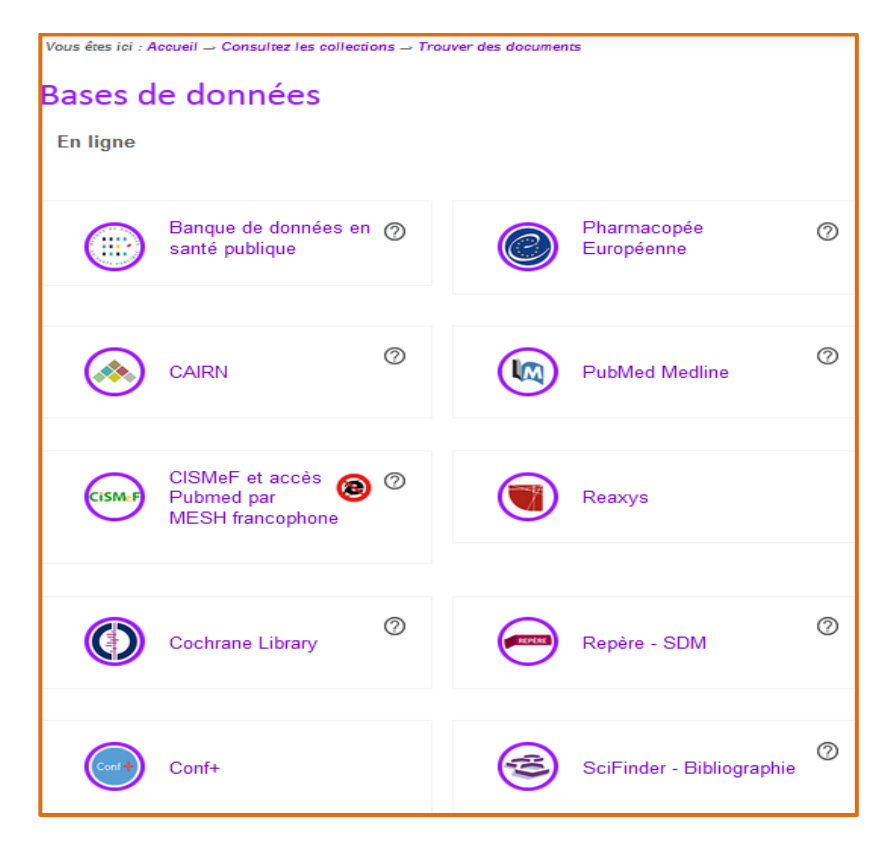

Pour accéder au texte intégral des articles lors de la consultation de la base, il convient de privilégier absolument les liens proposés sur cette page.

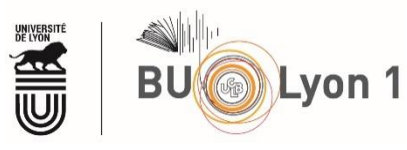

## <span id="page-2-1"></span><span id="page-2-0"></span>2. Démarrer sa recherche

**TermSciences** 

[Termsciences,](http://www.termsciences.fr/)

2.1Les outils terminologiques : Pour vous aider dans la recherche de mots-clés :

 $\dddot{\textbf{Q}}$ uébec $\dddot{\textbf{B}}$  Grand dic<u>tionnaire terminologique (</u>Office québécois de la langue française)

[HeTOP](https://www.hetop.eu/hetop/) : inclut les principales terminologies et ontologies de santé,

<sup>|</sup> T**ECHNIQUES**<br>DE L'INGÉNIEUR [Lexique des Techniques de l'Ingénieur](https://www.techniques-ingenieur.fr/lexique.html)

<span id="page-2-2"></span>2.2Recherche sur un moteur de recherche spécialisé :

[Google Scholar](https://scholar-google-fr.docelec.univ-lyon1.fr/#d=gs_asd&p=&u=) Google Scholar

<span id="page-2-3"></span>Pensez à paramétrer l'outil pour obtenir les liens vers nos abonnements électroniques

### 2.3Rechercher dans l'outil de découverte : Sherlock

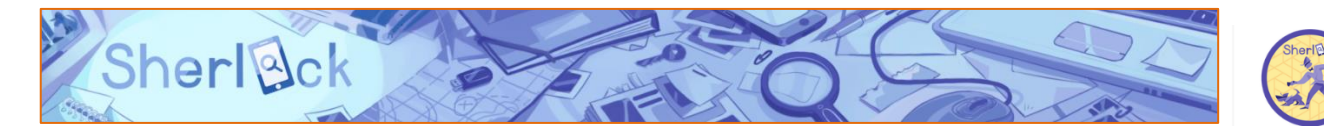

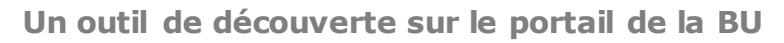

Point d'entrée unique vers les différentes ressources électroniques et imprimées accessibles à Lyon 1

- Revues électroniques, recherche au niveau article
- **Ebooks**
- Collections papier
- Documentation numérisée

Une recherche simple souvent suffisante pour trouver des documents pertinents, ou le document précis recherché)

Interface plus proche des standards actuels (filtres de tri ou facettes, …)

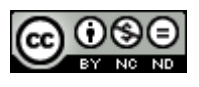

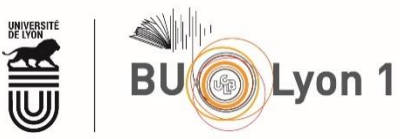

Choix de ne donner en résultats que ce qui est accessible à Lyon 1 :

- Imprimé (dans les BU Lyon 1 et associées( IUT))
- En ligne (droit d'accès payé par l'Université)
- Archives ouvertes « vérifiées » (avec du texte intégral)
- Une fonction de veille documentaire avec envoi d'e-mail ou flux RSS

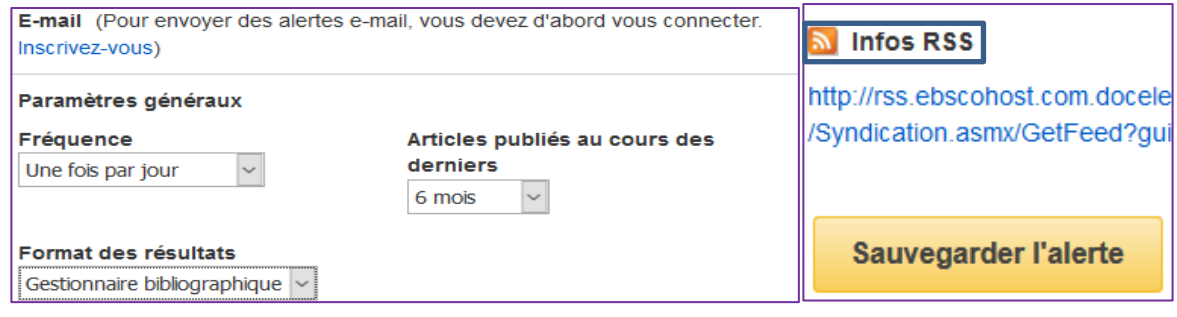

Pour débuter un travail bibliographique, voici quelques étapes à respecter :

- **Se renseigner sur le sujet** (encyclopédies générales ou spécialisées)
- **Cerner le sujet** par le choix de **mots-clés** appropriés (en français et en anglais)
- Rechercher des **articles pertinents** dans des bases de données spécialisées ou multidisciplinaires.

#### <span id="page-3-0"></span>2.4 Recherche dans des bases de données multidisciplinaires :

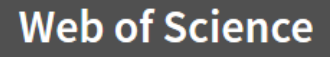

**Scopus** 

#### 2.4 Recherche dans des bases de données spécialisées dans votre domaine

<span id="page-3-1"></span>Voir les pages thématiques sur le site de la BU Lyon 1.

**[En chimie-biochimie](https://portaildoc.univ-lyon1.fr/les-collections/explorer-par-themes/chimie-biochimie-652867.kjsp?RH=1464710290232)** 

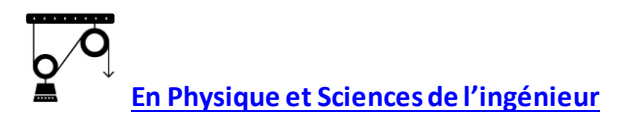

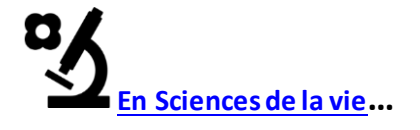

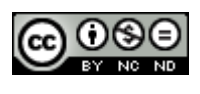

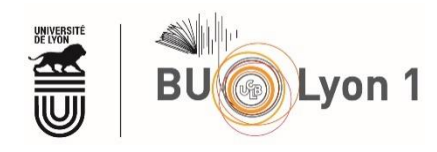

## <span id="page-4-0"></span>3. Sauvegarde des résultats et veille

Ces fonctionnalités nécessitent la création d'**un compte personnel** :

Exemple sur Web of science, Scopus et PubMed

<span id="page-4-1"></span>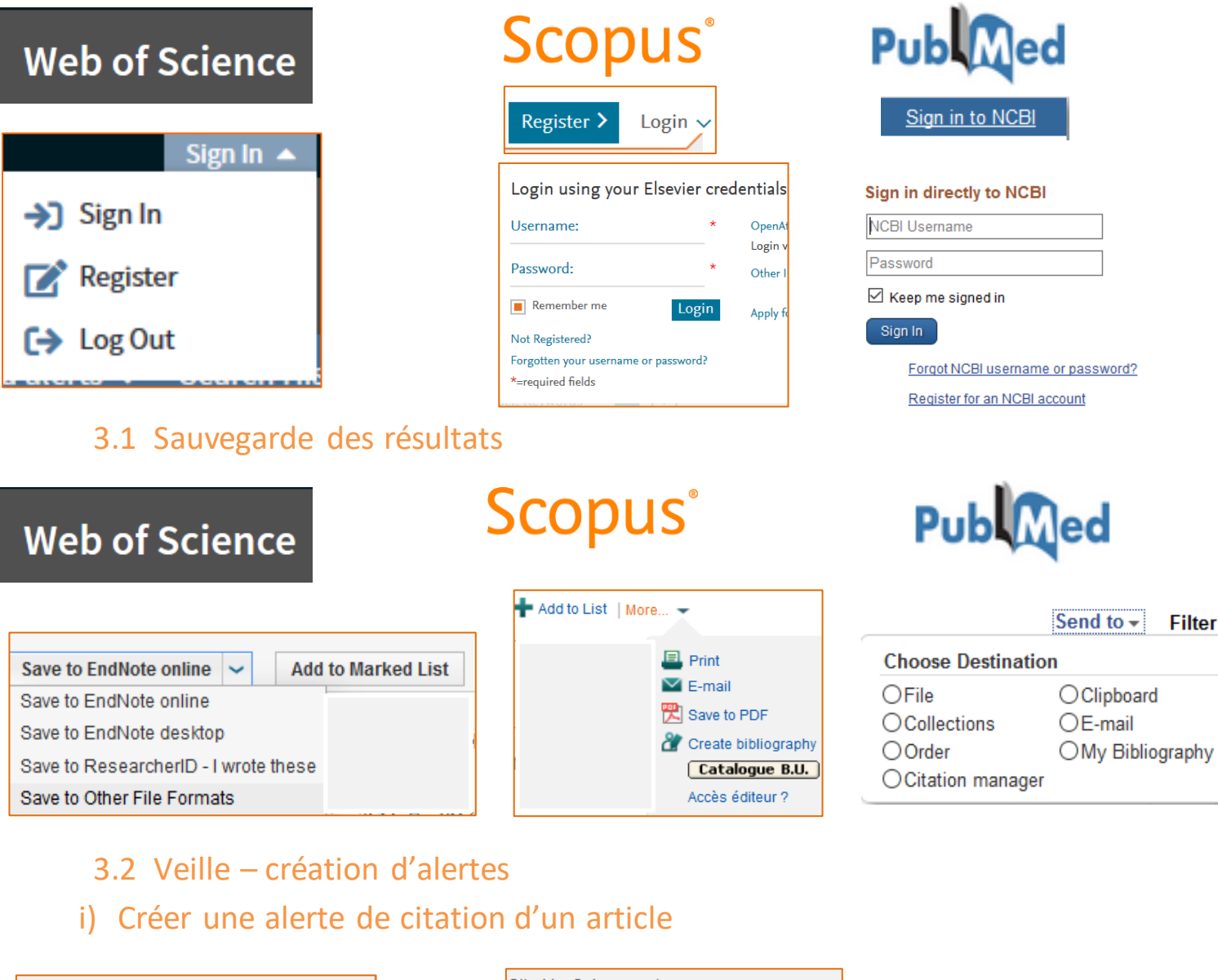

<span id="page-4-3"></span><span id="page-4-2"></span>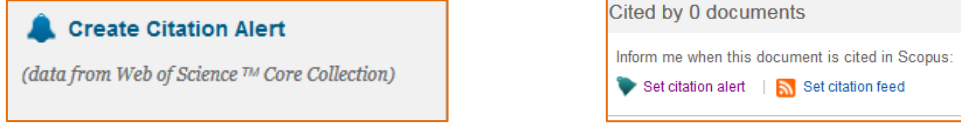

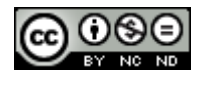

<span id="page-5-0"></span>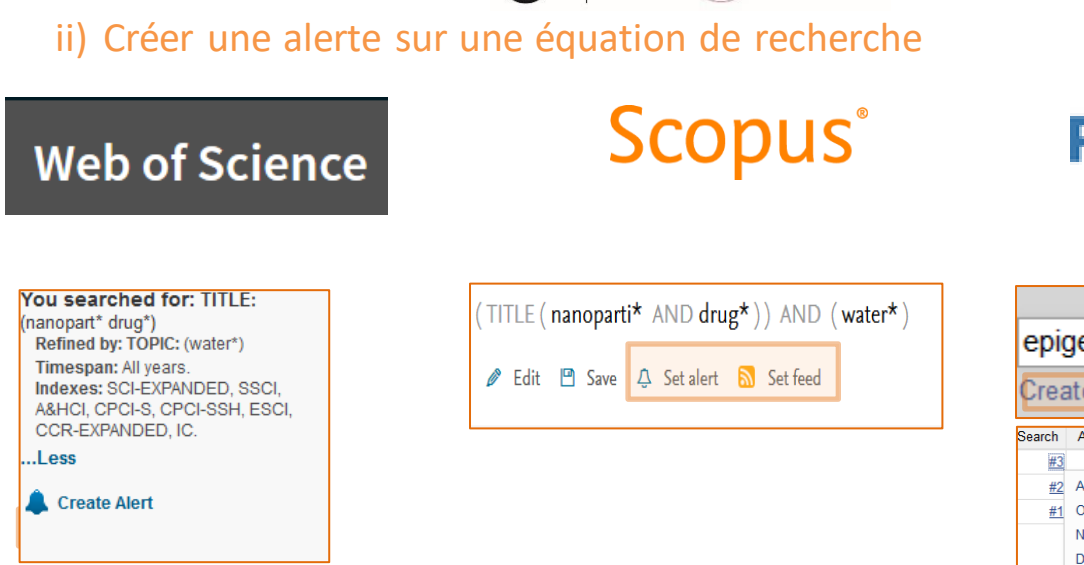

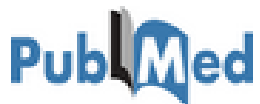

#### 2 moyens:

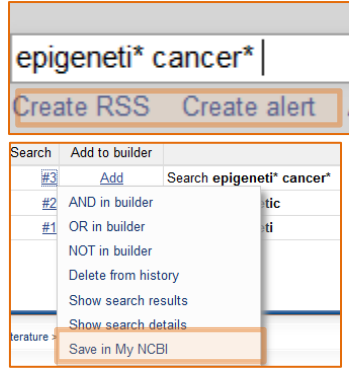

# <span id="page-5-1"></span>4. Bibliographie

#### **Notions de référencement bibliographique**

Pour tout travail bibliographique (rapport de TP, rapport de stage, mémoire…) vous êtes amené à produire une liste bibliographique qui récapitule de manière normée les documents sur lesquels vous vous êtes appuyé pour rédiger votre étude. Il existe plusieurs normes.

Lvon 1

La liste bibliographique doitsuivre la **norme** décidée par l'éditeur ou le prescripteur

La finalité de ces normes bibliographiques est de permettre l'identification sans ambiguïté des documents listés et d'harmoniser votre liste bibliographique.

Il existe des **logiciels, dits de référencement bibliographique**, qui facilitent le travail de récupération, puis de rédaction et de citation bibliographiques.

La BU de Lyon 1 vous propos[e des ateliers à 3](https://portaildoc.univ-lyon1.fr/se-former/ateliers-de-formation/) de ces logiciels :

**DUEFO** [Zotero](http://www.zotero.org/) (BU sciences et santé) et **[Mendeley](http://portaildoc.univ-lyon1.fr/se-former/ateliers-de-formation/les-ateliers-mendeley-837554.kjsp?RH=1464185587629)** (BU sciences) -> gratuits

EndNote <sub>[Endnote](https://portaildoc.univ-lyon1.fr/se-former/ateliers-de-formation/les-ateliers-endnote-956039.kjsp?RH=1464185587629)</sub> (payant) sur RDV

## <span id="page-5-2"></span>5. Pour en savoir plus :

Consultez les tutoriels des bases de données consultables à Lyon 1 : [Se former -> Maîtriser les bases de données](https://portaildoc.univ-lyon1.fr/se-former/maitriser-les-bases-de-donnees/)

Inscrivez-vous aux autres ateliers proposés par les BU de Lyon 1 : [Se former -> Ateliers de formation](https://portaildoc.univ-lyon1.fr/se-former/ateliers-de-formation/) Vos contacts: [Christelle Cheval](mailto:christelle.cheval@univ-lyon1.fr) et [Marie-Gabrielle Chautard](mailto:marie.chautard@univ-lyon1.fr)

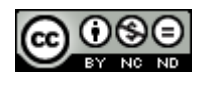